## Devir Senet Girişinde Kullanılan Özel Tuşlar

"Devir Senet Girişi" ekranında kullanılan yardımcı tuşlar, ekran üzerinde iken farenin sağ tuşu ile ekrana gelir.

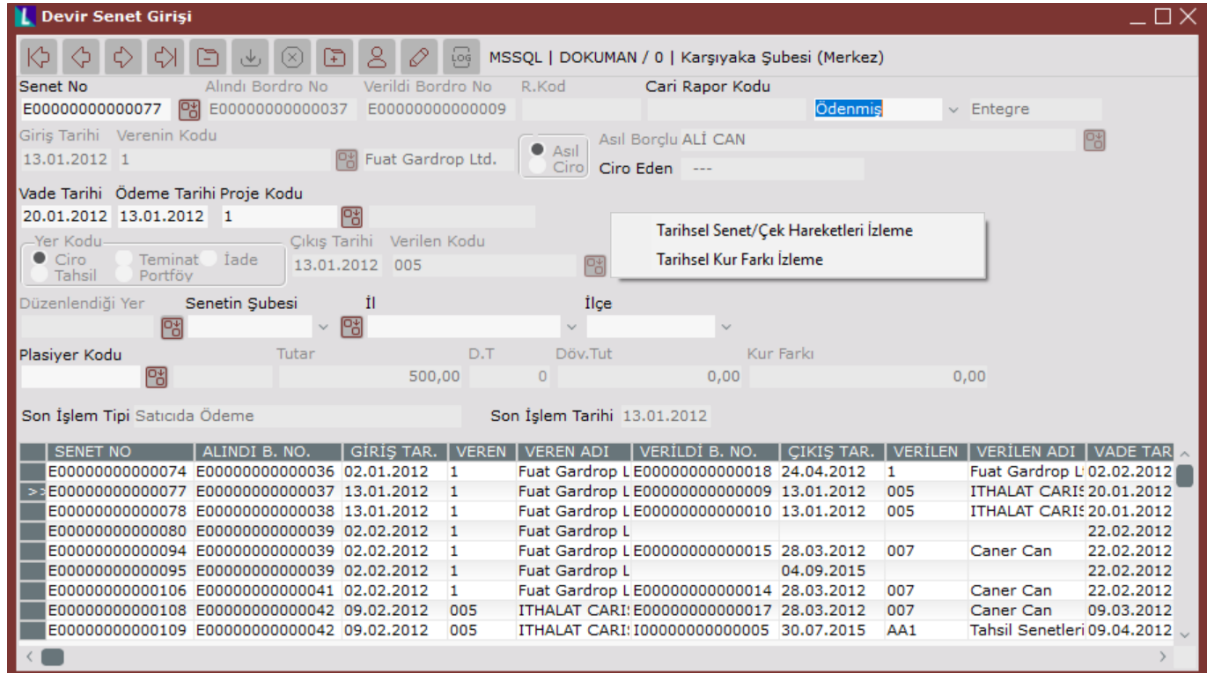

Devir Senet Girişinde kullanılan özel tuşlar ve içerdiği bilgiler aşağıdaki şekildedir:

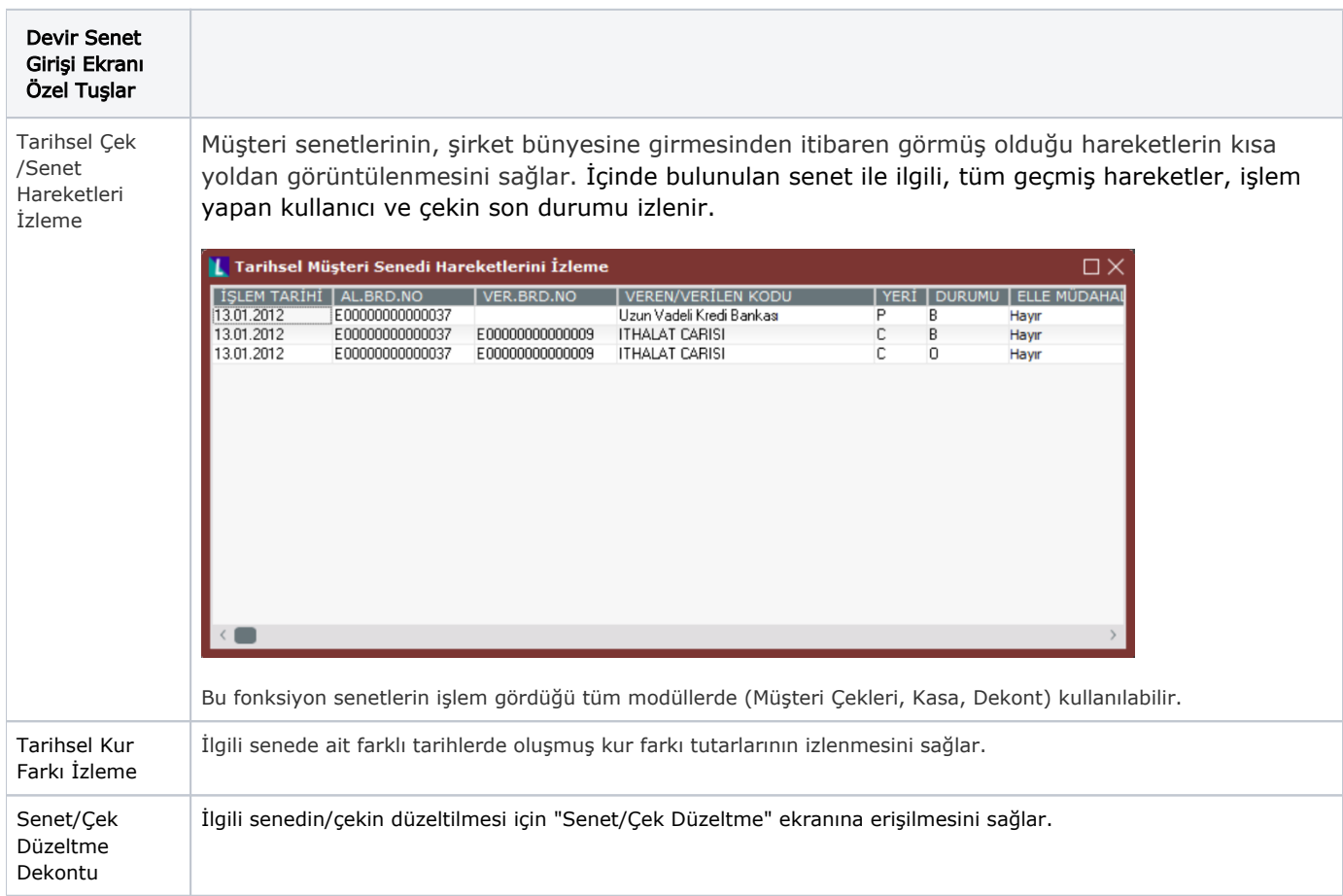

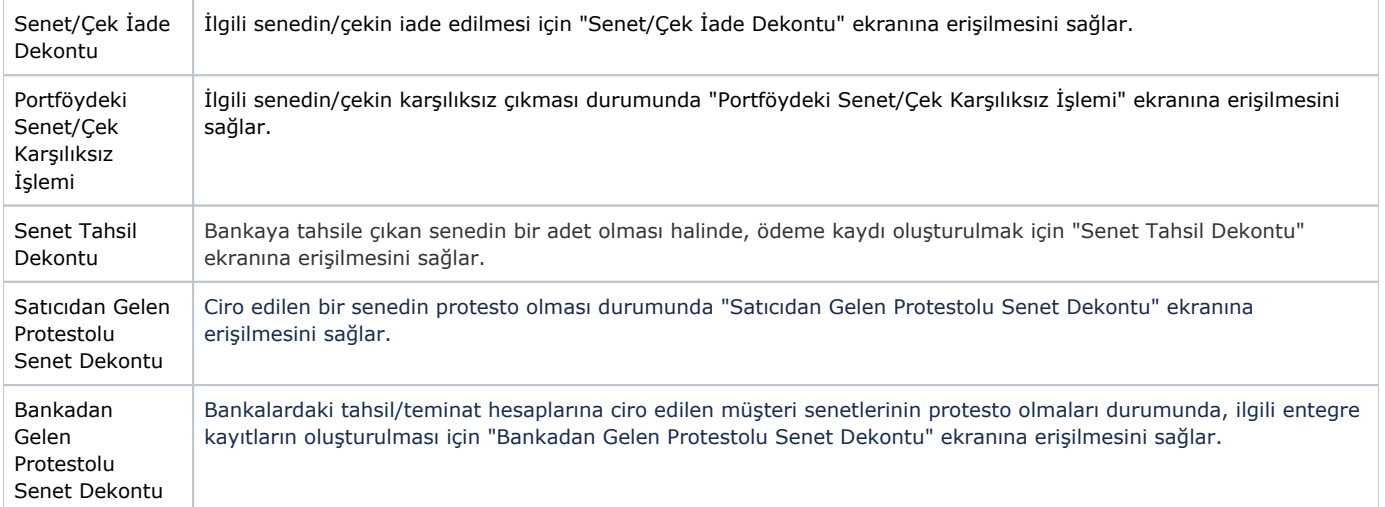